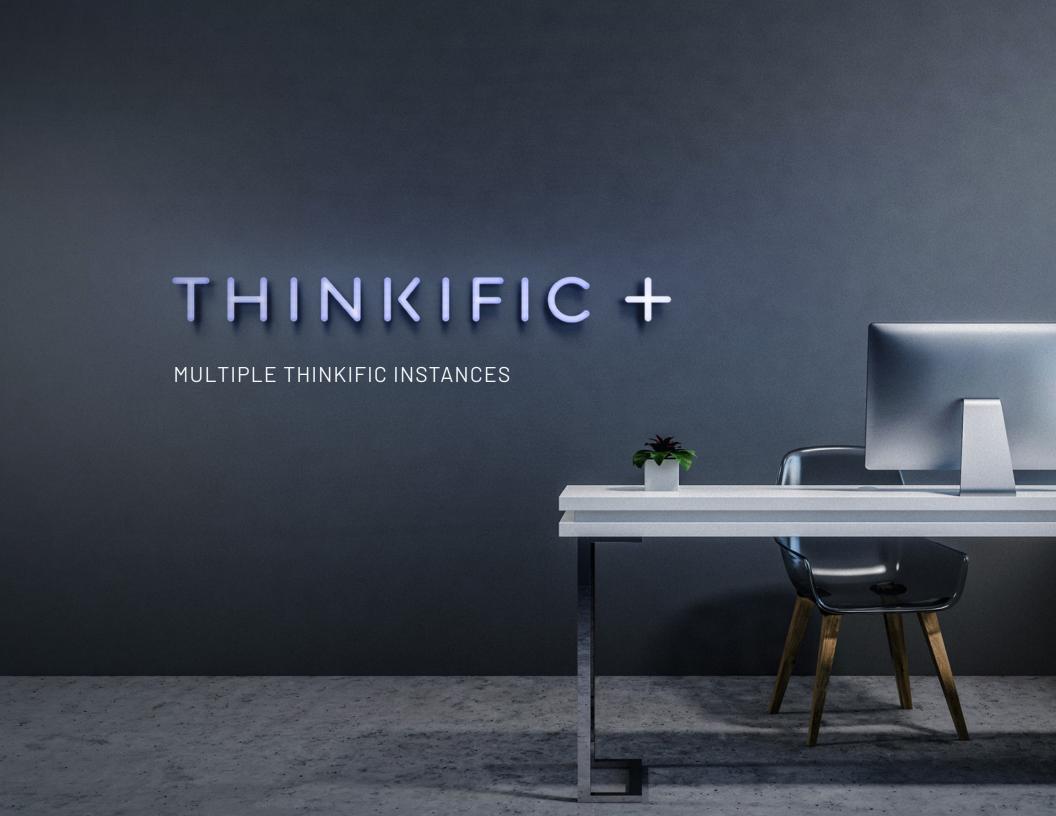

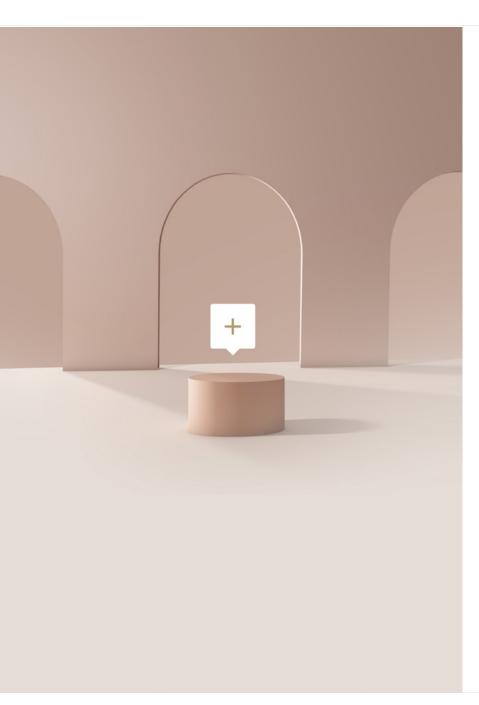

# Multiple Thinkific Instances

Create multiple Thinkific sites to support all stakeholders

With all Thinkific accounts, you start with one unique Thinkific site, where you can create your courses, build and brand your site, and bring your students online. This site is unique and specific to you and your business and isn't connected to any other Thinkific sites. We call this site an "instance", since it is your special Thinkific Instance!

### How it works

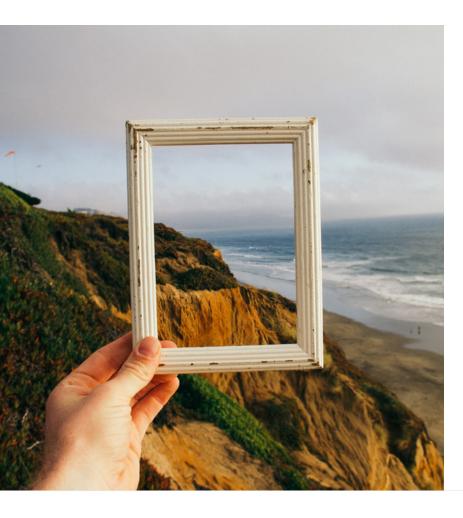

With Thinkific Plus, you're set up with a minimum of three Thinkific Instances to meet all of your customer, partner, and employee education needs. Depending on your current Master Services Agreement (MSA) pricing tier, you are able to create as many additional instances as you need (instances may be referred to as "URLs" on our older MSA's).

Your additional instances are completely separate from your original site and have unique URLs. For example, if your main Thinkific site is "sportstraining.thinkific.com" where you sell courses B2C, but you also wanted a custom ACME and Hooli, you could create new instances such as:

Sportstraining.thinkific.com Sportstraining-acme.thinkific.com Sportstraining-hooli.thinkific.com

Each of these instances would be completely independent of each other, which allows your main site to remain unchanged as you make edits to the other instances. This enables you to create custom branded experiences for your clients ACME and Hooli as they see fit.

# Why would I need multiple instances?

• • • • • • • • • • • •

Thinkific Instances enable you to manage and deliver your education programs to all of your stakeholders within one platform. Your reason for creating an additional Thinkific Instance is dependent on your goals. A few of our most common use cases include:

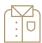

#### **B2B Selling**

You can have multiple organizations on one Thinkific site and still provide a unique experience for their students, from having organization-specific groups to duplicating courses. However, your client's needs may require the full Thinkific Experience to be branded for them, this feature becomes very powerful.

By having a unique Thinkific Instance for your client, you can:

- Create custom domains to align with their company URL
- Customize site design , logos, and colors to match their brand
- Email white labeling
- Build unique automated notifications for their students
- Offer different courses for their stakeholders' needs
- And much more!

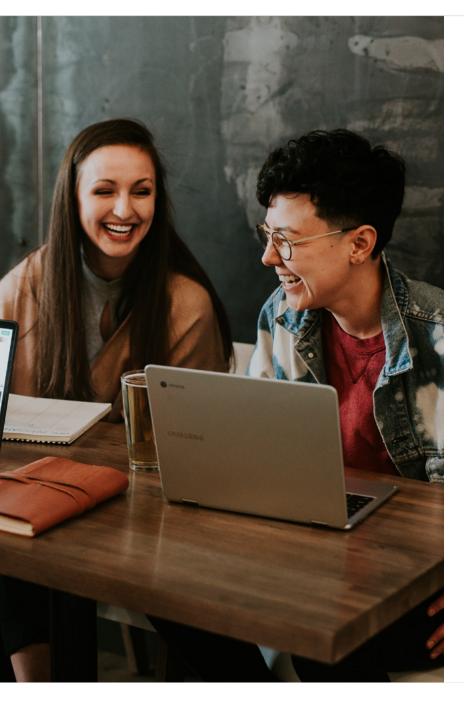

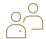

#### **Different Stakeholders**

Are you trying to find the best learner experience for different types of users on one site? Are you wanting to make sure your internal employee onboarding is smooth, while ensuring you can still properly educate your customers?

You don't need to sacrifice the experience of either type of user! Creating an additional Thinkific Instance for your different stakeholders can help take away the challenges of accommodating all of your users.

For example, you could have different sites for:

- Internal employee training
- YCustomer education
- Membership site
- Partner education
- Selling courses B2C
- B2B (see above)

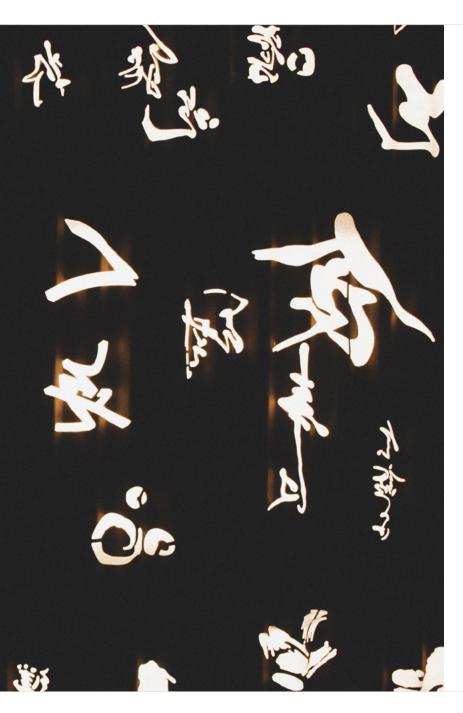

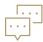

### Multiple Languages

In some cases, you may expand your your courses to users in a new region and therefore need to offer your full student experience in a different language. This can be done by creating an additional Thinkific Instance!

For example, your different sites could be named:

sportstraining.thinkific.com (English) sportstraining-fr.thinkific.com (French) sportstraining-spa.thinkific.com (Spanish)

## Important considerations

Having multiple Thinkific Instances can be very beneficial to your business, but before investing time and resources, please keep the following in mind:

- Ask yourself if I really need a separate site for what I'm trying to do? Ensuring a separate instance is right for you is important as it does add to your Thinkific ecosystem. Adding instances may, add to your overhead process, student support, and course creation process.
- Check how many Thinkific Instances you have in your MSA tier and contact your Customer Success Manager if you would like to discuss an upgrade.
- Remember that entire sites cannot be duplicated, only courses can be copied from Thinkific Instances.
- Consider what administrative access level is needed for stakeholders such as your partners or clients.
- User's logins are site-specific (ie a student your first site will not have a login on your Spanish or French sites).
- Consider how you will manage version control and the centralization of course materials and student data (ie if you have five versions of course A, updating it in one site does not update across all).

. . . . . . . . . . . . . .

# Frequently asked questions

#### How do I log in to multiple instances?

You can log into each instance by navigating to the unique site URL. If you're the Site Owner and your email is consistent across multiple sites, you can log into Thinkific. com to choose which instance you would like to access.

### How do I track all my students across multiple sites without the Salesforce integration?

Since each site is not connected, you will need to manually add your active student numbers together to see your total active student count. Not sure how to find the active student number for a specific site? Read the guide on how to do this here

### How do I access data from multiple Thinkific Instances?

Whether you're using multiple sites for branding B2B education portals, reaching users in different languages, or supporting employee groups with unique learning environments, the Salesforce Integration brings together all of your Thinkific user data in one place to create powerful, unified reports. Learn more about the integration here.